&

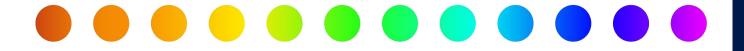

# Importing Design, As-Builts, and SUE from a File in RULIS

A RULIS Job Aid

Roles Impacted

**Utility Consultant** 

**Last Revised** 

January 3, 2024

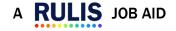

S

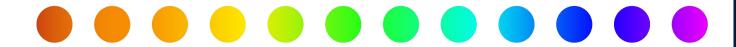

#### Introduction

This job aid will review the different file types for importing vector files into your utility design.

## **Topics**

- Glossary
- Importing Geometries without Attributes
- Comma Separated Values (.csv)
- ESRI Shape File (.zip)
- KMZ File (.kmz)
- Importing Geometries with Attributes
- Comma Separated Values (.csv)

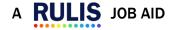

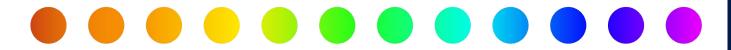

#### **Importing Vectors:**

RULIS for Utility Permits provides features for importing vectors from external file sources. The import functionality is divided into **two** major groups: importing utility vectors without attributes and importing utility vectors with attributes. Importing vectors without attributes will only import the geospatial coordinates of items on the map; attributes must be entered manually.

- Vector A line or point on a map.
- Attributes: the alphanumeric data that describes the utility (e.g., material, height, width, etc).

#### **Importing Vectors without Attributes:**

To import vectors without attributes, RULIS supports **three** major file formats:

- Comma separated values (.csv)
- Keyhole Markup Language Zipped (.kmz)
- ESRI Shape (.shp)

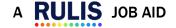

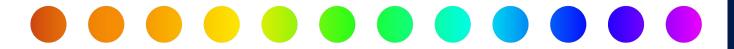

# **Comma Separated Values (.csv)**

The .csv file must be arranged with the following header columns:

- Point ID
- Latitude
- Longitude
- Elevation

The "Point ID" column is used by the system to chain the points into a line. This means that if there are multiple points with the same Point ID the system will combine them into a line. On the other hand, records that have a unique Point ID will be uploaded to the system as a single point.

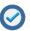

When uploading a .csv for design it is not required to have the Elevation column.

## **ESRI Shape File (.zip)**

The file must be a .**zip** containing the files that make up the SHAPE file, the files within the .zip should be:

- filename.shp
- filename.dbf
- filename.shx
- the .prj and any other file that make up the SHAPE are optional.

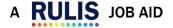

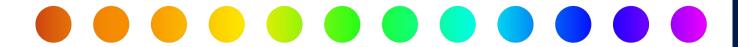

#### KMZ File (.kmz)

The file must be a .kmz file format. KMZ is one of the formats that can be exported from google earth.

- NOTE: KMZ is a format that contains a .kml (Keyhole Markup Language) within .zip (compression file type).
  - KMZ files can have lines and points.
  - The coordinates must be in EPSG:4326.

### **Uploading Files**

To upload a project that contains both lines and points (e.g., electric cable and poles), users should create **two** files:

- 1. Upload the file for the electric line, set up the attributes, and save.
- 2. Upload the file for the pole points, set up the attributes, and save.

To upload a file

- 1. Go to the Detail View.
- Right click the **Utility Design** or **Utility As-Built** node (depending on where you are in the workflow).
- 3. Select Layer upload.
- 4. The Upload file window appears.
- 5. Select your file.

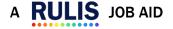

S

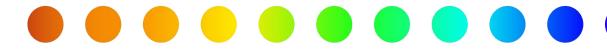

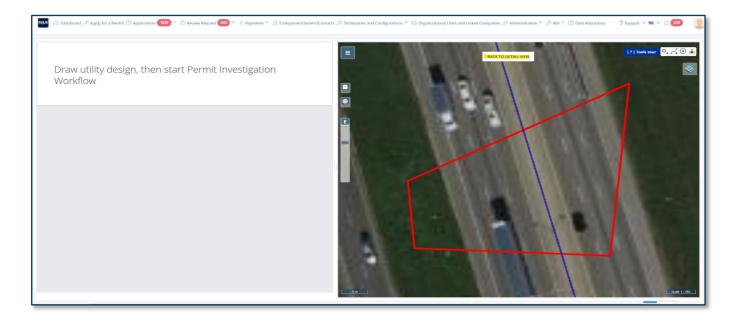

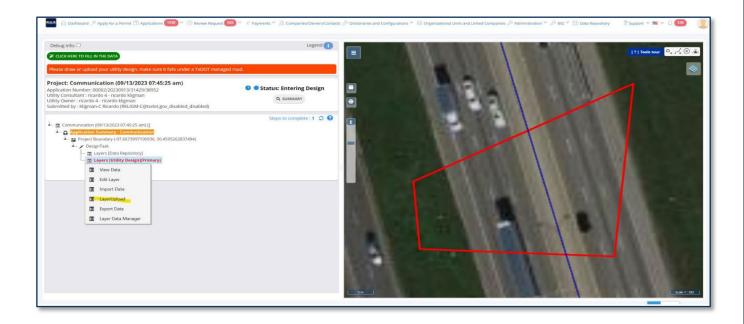

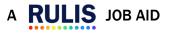

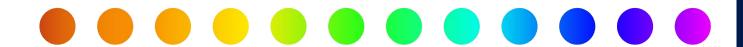

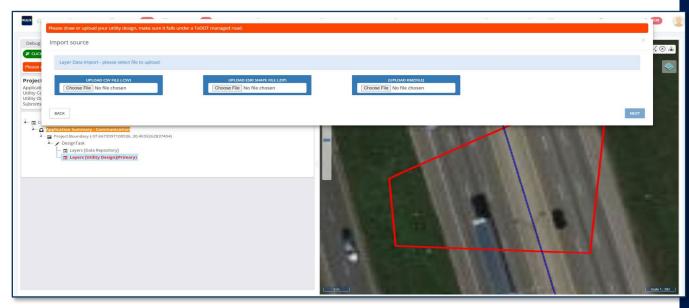

- The file projection must be in EPSG:4326.
- RULIS Utility Permit accepts ESRI shape files with geometries that can handle the Z (elevation) attribute.

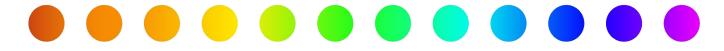

# **Importing Geometries with Attributes**

For importing geometries with attributes RULIS for Utility Permits supports **two** major file formats:

- Comma Separated Values (.csv)
- ESRI Shape (.shp).

#### **Comma Separated Values (.csv)**

There are **three** options which may be used in this case: only points, only lines.

- The "Point ID" column is used by the system to chain the points into a line.
- If the CSV file contains multiple points with same "POINT ID," the system will concatenate them into a line.
- On the other hand, records that have a unique value for "Point ID" will be uploaded to the system as a single point.

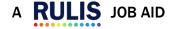